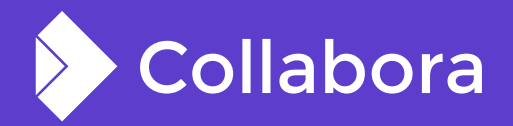

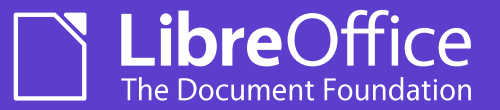

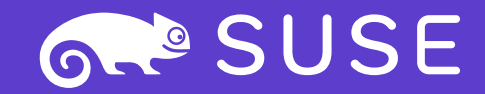

# **Making Online trivial to setup**

By Muhammet Kara **Software Eng. at Collabora Productivity**

@muhamm3tkara

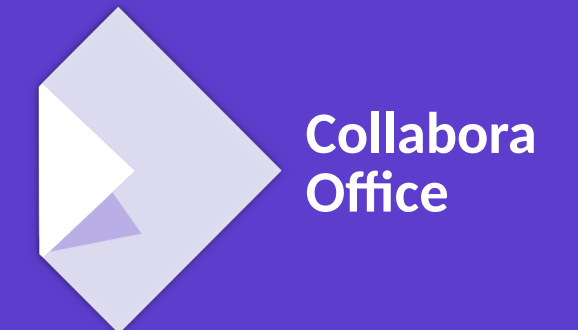

OPENSUSE-LIBREOFFICE CONF'20

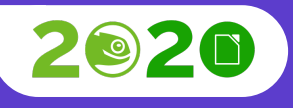

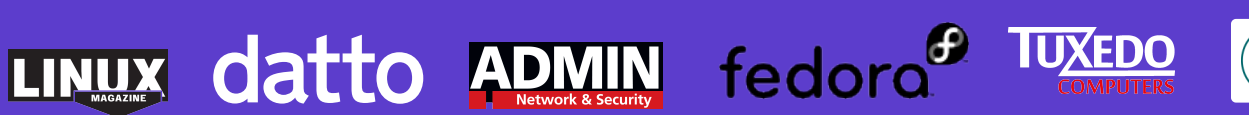

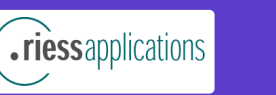

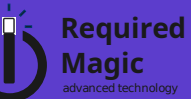

### **Muhammet Kara**

#### **Work**

- Previously: Working on the core & UI
- Lately: Working on Online & integrations mostly
- Since Dec 2018
- Was @Pardus project before

#### **Community**

- Loves mentoring GSoC projects, and running workshops for university students
- Long-time FOSS, primarily GNOME & LibreOffice, contributor
- LibreOffice certified developer
- TDF Membership Committee
- Member of the GNOME Foundation

## **Collabora Online?**

- LibreOffice in the Cloud
- Collaborative editing
- Extensive file format support
- All nice & cool stuff
- Sounds great!?

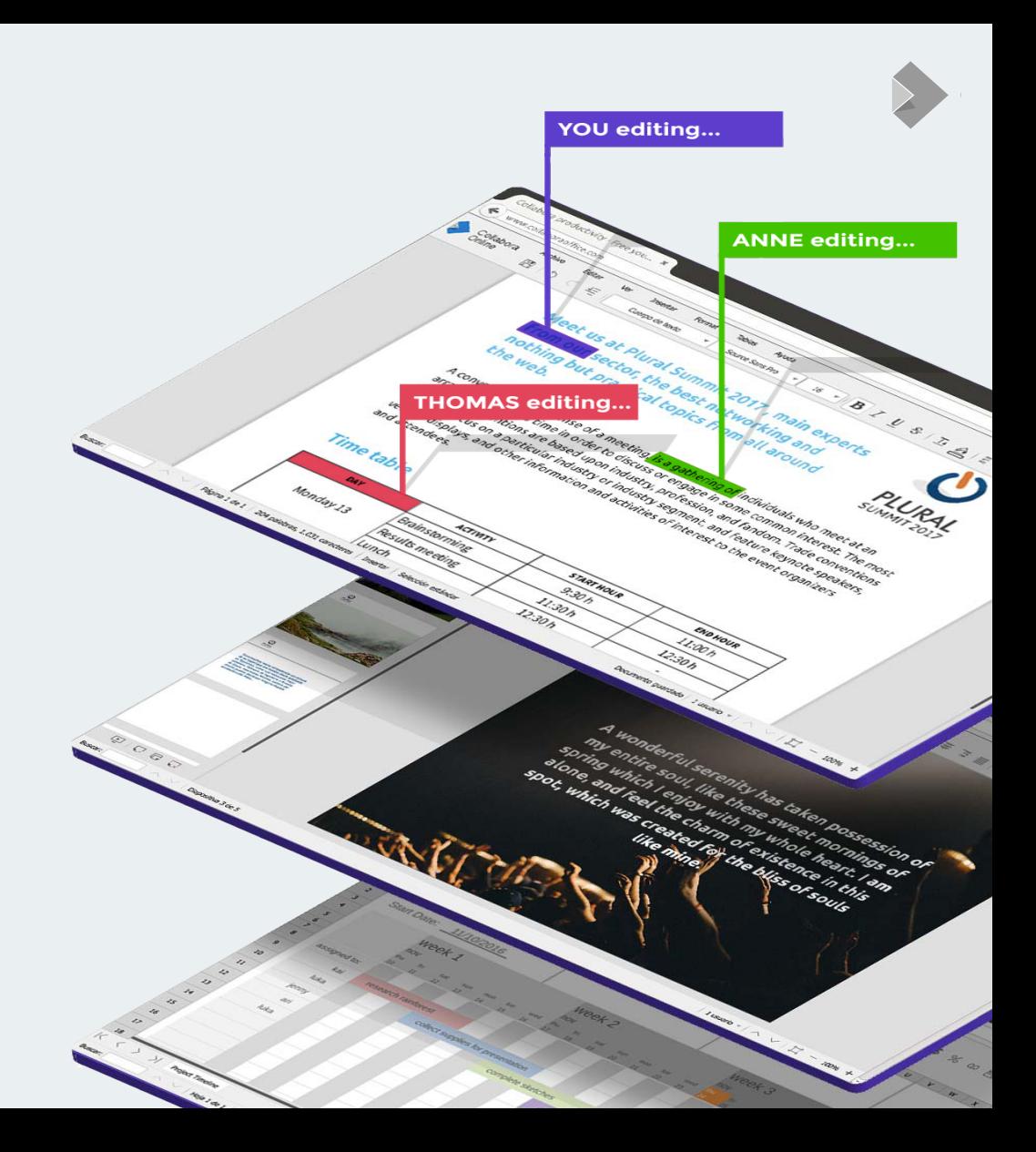

[collaboraonline.org](https://www.collaboraoffice.com/)

## **So how do I get it?**

### **Enterprises**

- $\bullet$  Go buy it
- You get all the support, scalability, etc.
- Let your IT people set it up  $\&$  configure (with some help)

#### **Home Users**

- Grab a Docker image, or Linux package of CODE
- Or compile it from the source
- Then do the set-up  $\&$  configuration
- $\bullet$  All free!?

### **Ideal Requirements**

- A public facing server
- Apache / NginX setup
- https:// address with valid certificates
- Some knowledge about ssh, terminal commands etc.
- Patience

### **Set-up & Configuration**

- Get CODE as docker image or install the Linux packages
- Configurations in loolwsd.xml
- Setup an Apache or NginX reverse proxy if needed
- Some knowledge about ssh, terminal commands etc.
- More on <https://collaboraoffice.com/code>

# Casual user: What?

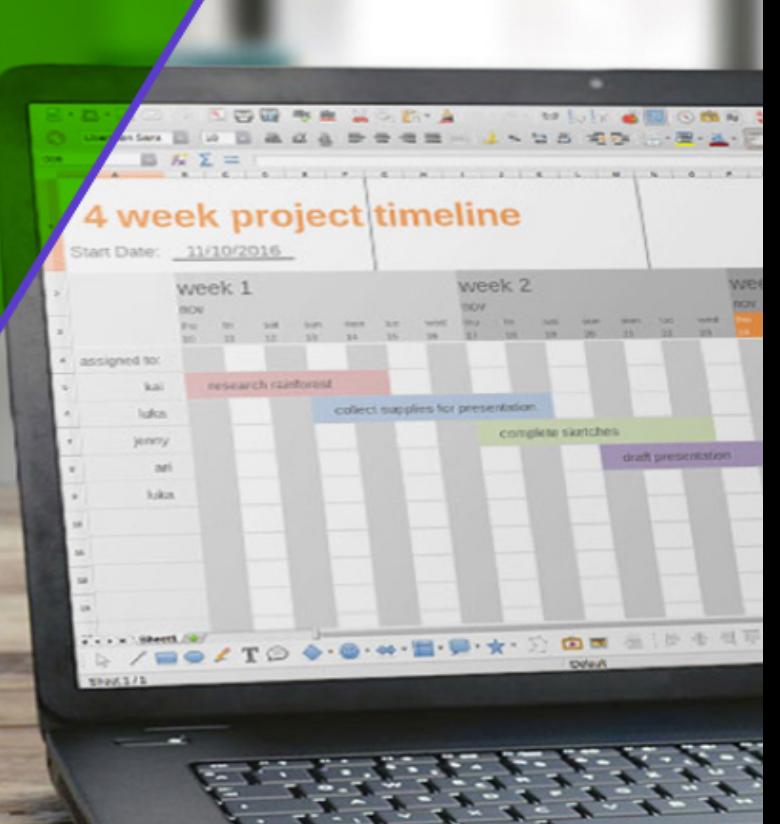

### **Is there an easier way?**

#### **Not yet, but maybe we can...**

- Make the web server setup to proxy our requests nicely
- Re-using the PHP stuff in our current app
- Make CODE live maybe in an Applmage
- As simple as reading the php://input  $\&$  writing to php://output
- And build a one-click option for the home users
- Sounds doable...

## **Oh, but wait...**

### **Some hardships**

- No built-in support for web-sockets for this use-case
- PHP processes are short-lived
- Don't have a JS API to send low-latency messages
- TLS is desired, but handshake is costly (higher latency)

### **Some progress**

#### **Persistent connections (keep-alive)**

• Many requests on the same TLS connection

#### **Running our daemon**

- Disowning the spawned processes
- Launch an app-image on failure to connect

### **PHP as a proxy: the problems**

#### **Latency**

- Tricky to get data through Apache & php process on socket
- Requests re-parsed at multiple points
- Latency jumps from  $\sim$ 3ms to  $\sim$ 110ms
- Solved with some help  $\&$  config on web server

#### **PHP input/output**

- php://input not as expected
- php://output doesn't let us write on it

## **Polling vs. long-polling**

#### **Latency...**

- Reply latency concerns
- Attempt to solve by having a rotating series of 'wait' requests
- Consumes web server's concurrent PHP processes limit
- Not viable
- Re-attempt to solve by aggressive polling

### **A solution**

### **A balance of latency & concurrent PHP processes**

- Have to ping the server every  $\sim$  25 ms
- Reduce polling frequency to 500ms when idle
- Any user activity will quickly increase the frequency
- Seems good so far

### **One app to bind them all**

#### **A new Nextcloud app – Collabora Online - Built-in CODE Server**

- Consists of everything needed
- Comes bundled with new Nextcloud installations
- Ready-to run after installation
- $\bullet$  And installable with one-click at any time
- Auto-enabled on install
- Can be enabled/disabled on Collabora Online settings

### **One app to bind them all**

### **Inside**

- CODE Applmage
- proxy.php
- Necessary app bits like UI, I10n etc.
- Certain checks for platform and dependencies

### Collabora Online Settings

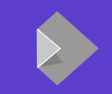

#### **Collabora Online**

Collabora Online is a powerful LibreOffice-based online office suite with collaborative editing, which supports all major documents, spreadsheet and presentation file formats and works together with all modern browsers.

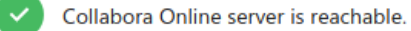

◯ Use your own server

Collabora Online requires a seperate server acting as a WOPI-like Client to provide editing capabilities.

#### ◯ Use the built-in CODE - Collabora Online Development Edition

Easy to install, for home use or small groups. A bit slower than a standalone server and without the advanced scalability features.

#### ◯ Use a demo server

You can use a demo server provided by Collabora and other service providers for giving Collabora Online a try.

#### [collaboraonline.org](https://www.collaboraoffice.com/)

### **Auto-enable on Installation**

### **Inside lib/AppInfo/Application.php of richdocuments app**

- checkAndEnableCODEServer()
- Checks for platform  $\&$  architecture
- Checks if user has richdocumentscode app installed & enabled
- $\bullet$  Checks if custom url is set
- Then enables the built-in server automatically

## Collabora Productivity

### **Some of used tech, languages etc.**

- PHP in the prox.php, relay station between loolwsd and richdocuments
- JS, Vue.JS etc. on the UI
- Applmage
- ...

### **Limitations & Caveats**

- **Security** no longer chroot jails & doc isolation
- Only **AMD64**
- Latency still a bit higher than usual setup
- **Bandwidth** HTTP requests with many headers, rather than binary websocket
- **Scalability** Should be good for family & friends, but not for many concurrent users

### **A Team Work**

- $\bullet$  Michael initial prototype
- Kendy, Ash mainly around proxy.php
- Muhammet Auto-enable, UI  $\&$  JS mostly
- Mert Various fixes around JS & PHP
- Andras coordination, testing, packageing
- Julius from Nextcloud a lot of help, solving issues on the Nextcloud side

### **More**

- GitHub repo for richdocumentscode: <https://github.com/CollaboraOnline/richdocumentscode>
- Michael's blog (the presentation is heavily inspired by it): <https://people.gnome.org/~michael/blog/2020-06-03-php-online-proxy.html>
- CODE page: <https://www.collaboraoffice.com/code/>
- Instructions to build CODE from source: <https://collaboraonline.github.io/post/build-code/>

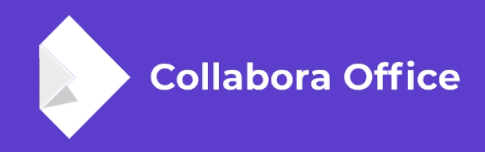

# **Thank you!**

### **Muhammet Kara**

@muhamm3tkara muhammet.kara@collabora.com